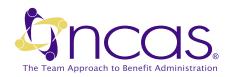

## Find a Medical Doctor, Hospital or Urgent Care

It's easy to find a doctor or hospital close to home or work and to check if one is in your health plan network. Our large network of health care providers can provide you and your family with the quality health care you expect.

We want you to have the widest range of choices and have access to quality care. To achieve this, we collect information through data sources and carefully review all physicians, hospitals, and health care providers before they become participating providers.

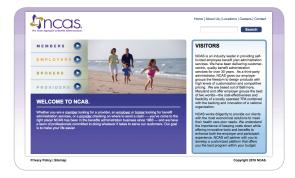

It's easy to find the doctors you need!

Visit www.ncas.com and follow the instructions below.

- Click on *Providers*, then *Provider Networks*.
- Log into your member portal using your username and password.
- Under the *Custom* tab, click on *Find a Provider*.
- Select your medical or dental network.
- Search for a provider by provider name, location or specialty based on your preferences.
- Click Search.

Don't have a Log-in? Register and Create an Account.

- Visit www.ncas.com.
- Select the *Members* option on the top left side.
- Leave the member number field blank and click *Enter*.
- Click on Register New User to create a new user account.
- Enter your chosen username, email address and type of user. Click *Submit*.
- Verify your identity by providing requested information (participant ID, last name, zip/postal code, date of birth). Click Next.
- Create a password and click Submit.